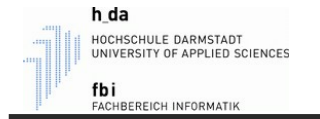

# Skript Informatik

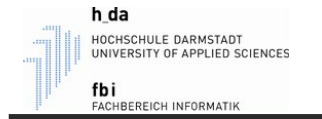

# Kapitel 1

## Einführung in die Programmierung mit Matlab

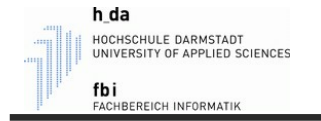

## Matlab Zeichensatz

- Buchstaben: **a** bis **z** und **A** bis **Z**.
- Ziffern: **0** bis **9**
- Sonderzeichen:

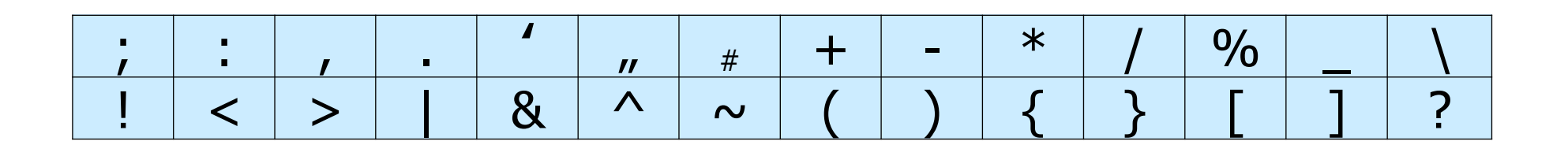

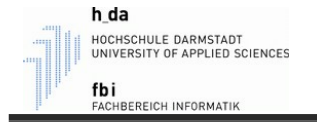

# Höhere Elemente

- Mit den im Zeichensatz enthaltenen Zeichen werden folgende Elemente gebildet:

- $\circ$  Schlüsselwörter
- $\circ$  Namen
- $\circ$ Konstanten
- o Operatoren
- $\circ$  Interpunktionszeichen

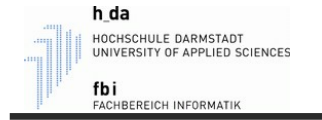

# Schlüsselwörter

- Schlüsselwörter haben eine durch die Programmiersprache festgelegte Bedeutung.

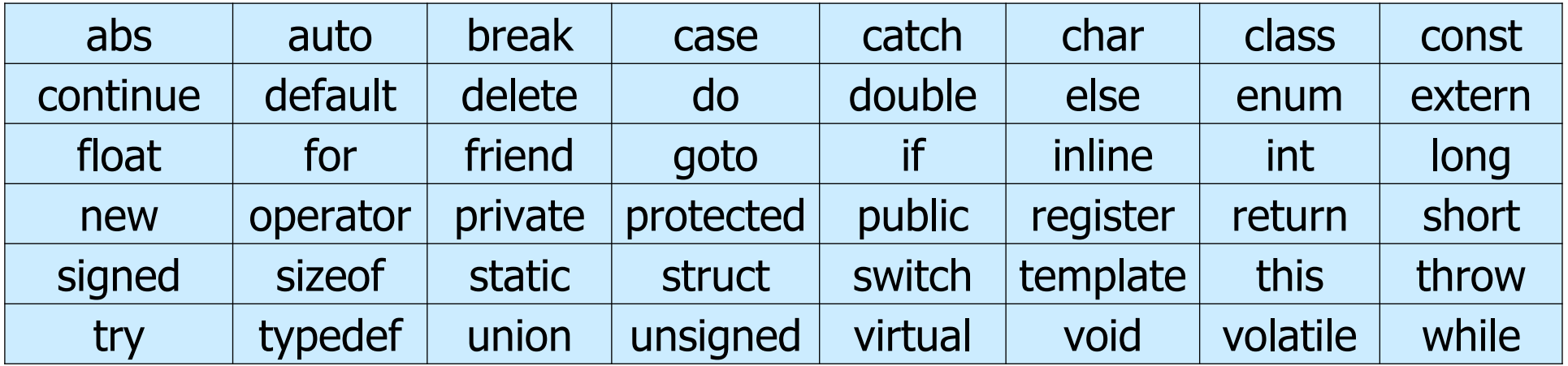

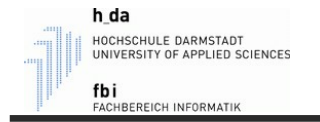

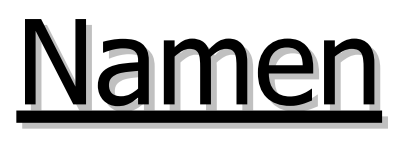

- In einem Programm werden Variablen, Funktionen usw. Namen (Bezeichner) zugeordnet.
- Ein Name beginnt mit einem Buchstaben.
- Er besteht aus einer Folge von Buchstaben, Ziffern und dem Unterstrich.
- Ein Name darf in Matlab maximal 63 Zeichen lang sein.

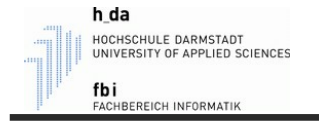

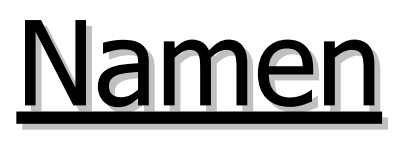

- Groß- und Kleinschreibung wird unterschieden.
- Namen von Variablen sollten mit Kleinbuchstaben beginnen.
- Konstanten sollten groß geschrieben werden (z.B.: PI).
- Ein Matlab-Befehl darf nicht als Name verwendet werden.

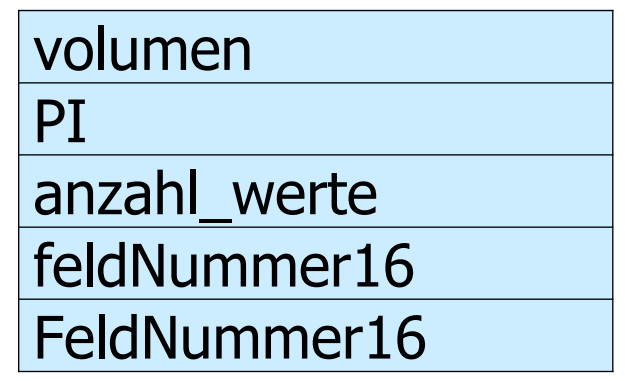

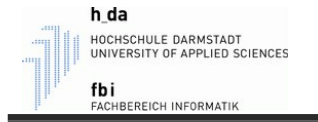

## Konstanten

- Konstanten sind nicht veränderbare Daten innerhalb eines Programms.
- In Matlab kann man keine eigenen Konstanten deklarieren. Die Variablen sind immer unsicher! (D.h. man kann eine Variable nicht als "unveränderbar" markieren.)

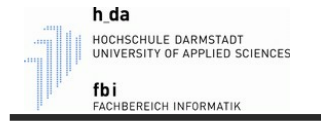

## **Operatoren**

- Operatoren dienen der Verknüpfung von Operanden.
- Es sind für jeden Datentyp Operatoren vordefiniert.
- Bsp:

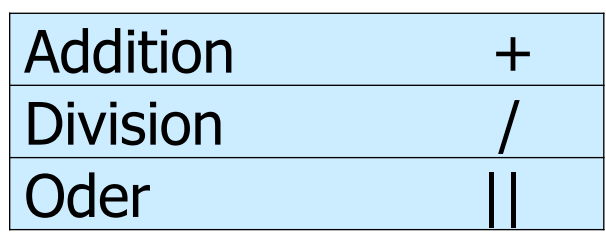

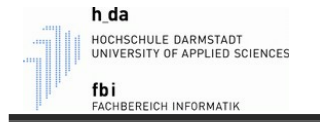

# Interpunktionszeichen

- Ein Beispiel für ein Interpunktionszeichen ist das Semikolon am Ende jeder Anweisung.
- Die Ausgabe wird durch das Semikolon unterdrückt.

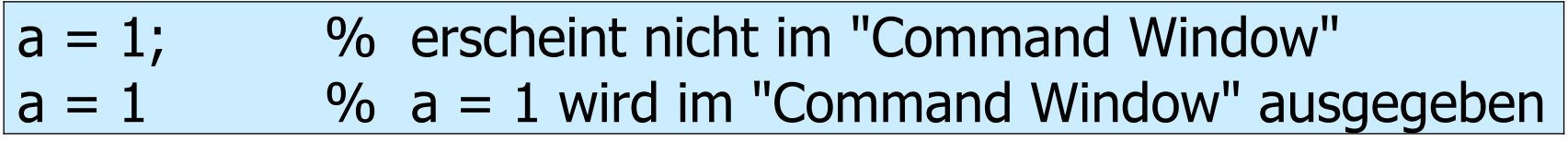

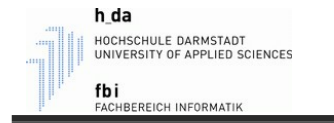

# Trennung von Anweisungen

- Es können eine oder mehrere Anweisungen in einer Zeile stehen.
- Die Trennung dieser Anweisung kann durch Komma (,) oder Semikolon (;) erfolgen.

$$
\begin{array}{c} a = 1, b = 2 \\ a = 1; b = 2; \end{array}
$$

- Für eine bessere Übersicht, sollte jeweils eine Zeile pro Anweisung genutzt werden.

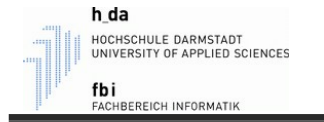

# Mehrzeilige Anweisungen

- Ist eine Anweisung zu lang, kann sie auch auf mehrere Zeilen aufgeteilt werden.
- Das Aufteilen erfolgt durch: ...

$$
\frac{\text{volume}}{\text{PI} * \text{radius}^{\wedge} 3}
$$

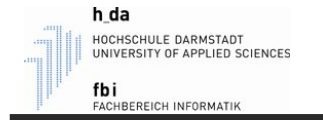

#### **Kommentare**

- Matlab-Kommentare beginnen mit % und reichen bis zum Ende der Zeile.

#### % Dies ist eine Kommentarzeile  $a = 1$ ; % Dies ist ein Kommentar %% **Dies ist eine hervorgehobene Kommentarzeile**

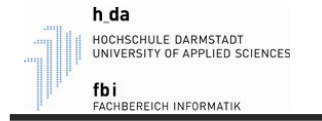

## **Kommentare**

- Es können auch mehrere Zeilen auskommentiert werden.
- Dadurch ist das Ausblenden eines ganzen Abschnittes möglich.

%{ Dies ist ein Kommentar %} %{ volumen = 4 / 3 \* PI \* radius^3; fprintf("Volumen = %f\n", volumen); %}

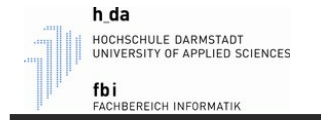

## **Kommentare**

- Wichtig: Beim Ausblenden eines ganzen Abschnittes müssen %{ und %} in einer eigenen Zeile stehen. Sonst gilt das nur für die Zeile.
- Das klappt NICHT:

$$
\frac{\%{\text{volume}} = 4 / 3 * \text{PI} * \text{radius}^3;}{\text{fprint}("Volumen = %f\n", volumen);}
$$

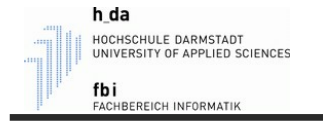

## **Leerzeichen**

- Innerhalb von Schlüsselwörtern, Namen oder Konstanten dürfen keine Leerzeichen verwendet werden.

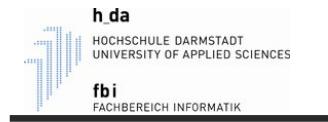

## Das "Hallo Welt"-Programm

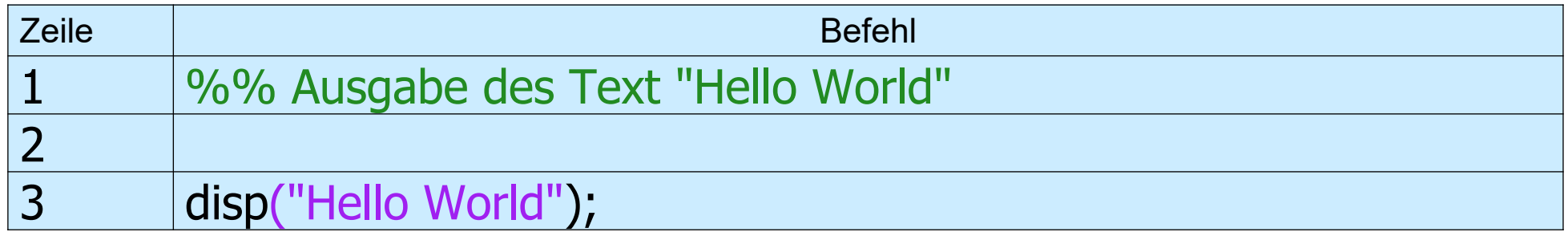

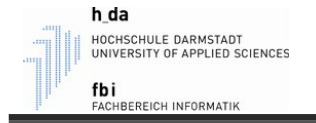

# Das "Hallo Welt"-Programm

- Dieses Programm gibt den Text "Hallo Welt" auf dem Bildschirm aus.
- In **Zeile 1** steht ein Kommentar; eingeleitet durch %.
- **Zeile 2** ist leer und dient nur zur besseren Übersicht.
- **Zeile 3** gibt durch den Befehl disp() den Text aus, der in Anführungszeichen steht.